## **ФЕДЕРАЛЬНОЕ БЮДЖЕТНОЕ УЧРЕЖДЕНИЕ «ГОСУДАРСТВЕННЫЙ РЕГИОНАЛЬНЫЙ ЦЕНТР СТАНДАРТИЗАЦИИ, МЕТРОЛОГИИ И ИСПЫТАНИЙ В РЕСПУБЛИКЕ ТАТАРСТАН» (ФБУ «ЦСМ Татарстан»)**

and the state of the

when the company of the second company of

alan kacamatan K

.<br>Prima and the state of the state of the state of the state of the state of the state of the state of the state

だしきの 2回 開発ない

 $\alpha = k \alpha \leqslant \alpha = \alpha \leqslant k \leqslant \alpha \leqslant \alpha$ 

## **УТВЕРЖДАЮ:**

**Заместитель директора**

ФБУ «ЦСМ Татарстан» **Г. М. Аблатыпов 2017 г.**

# **Система автоматизированная информационно-измерительная коммерческого учета электрической энергии (мощности) (АИИС КУЭ) филиала АО «Татэнерго» - Набережночелнинская ТЭЦ. Методика поверки.**

## АИИСГК 16.01.00 МП

**г. Казань 2017 г.**

# **Содержание**

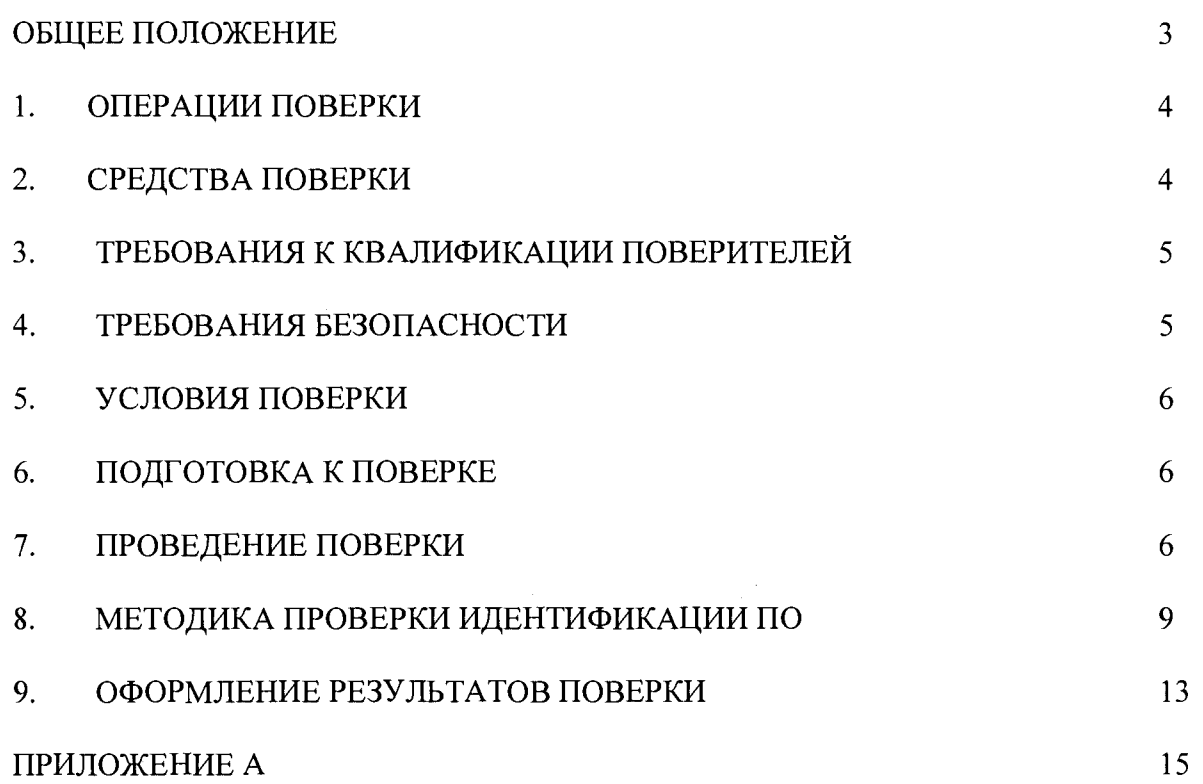

#### **ОБЩЕЕ ПОЛОЖЕНИЕ**

**Настоящая методика поверки распространяется на систему автоматизированную информационно-измерительная коммерческого учета электрической энергии (мощности) (АИИС КУЭ) филиала АО «Татэнерго» - Набережночелнинская ТЭЦ и устанавливает порядок проведения первичной, внеочередной и периодической поверок ее информационно-измерительных комплексов (далее по тексту - ИИК).**

**Система автоматизированная информационно-измерительная коммерческого учета** электрической энергии (мощности) (АИИС КУЭ) филиала AO **Набережночелнинская ТЭЦ (далее по тексту - АИИС КУЭ) предназначена для измерения активной и реактивной электроэнергии, для осуществления эффективного автоматизированного коммерческого учета и контроля потребления электроэнергии и мощности по всем расчетным точкам учета, а также регистрации параметров электропотребления, формирования отчетных документов и передачи информации в центры сбора и обработки информации в АО «АТС», и прочим заинтересованным организациям в рамках согласованного регламента.**

**Поверке подлежит каждый ИИК АИИС КУЭ, реализующий косвенный метод измерений электрической энергии. ИИК подвергают поверке покомпонентным (поэлементным) способом с учетом положений раздела 8 ГОСТ Р 8.596.**

**Первичную поверку систем выполняют после выпуска средства измерений из производства или после ремонта.**

**Периодическую поверку системы выполняют в процессе эксплуатации АИИС КУЭ. Периодичность поверки (межповерочный интервал) АИИС КУЭ устанавливаются на интервалы времени между поверками.**

**Измерительные компоненты АИИС КУЭ поверяют с межповерочным интервалом, установленным при утверждении их типа. Если очередной срок поверки измерительного компонента наступает до очередного срока поверки АИИС КУЭ, поверяется только этот компонент и поверка АИИС КУЭ не проводится. После поверки измерительного компонента и восстановления ИИК выполняется проверка ИИК в той его части и в том объеме, который необходим для того, чтобы убедиться, что действия, связанные с поверкой измерительного компонента, не нарушили метрологических свойств ИИК (схема соединения, коррекция времени и т.п.).**

**При замене отдельных измерительных компонентов ИИК АИИС КУЭ, проводится внеочередная поверка того ИИК из состава АИИС КУЭ, в котором произведена замена измерительных компонентов.**

**В состав ИИК системы входят измерительные компоненты, приведенные в Приложении А.**

## **1 ОПЕРАЦИИ ПОВЕРКИ**

<span id="page-3-0"></span>**При проведении поверки выполняют операции, указанные в таблице 1.**

**Таблица 1 - Операции поверки**

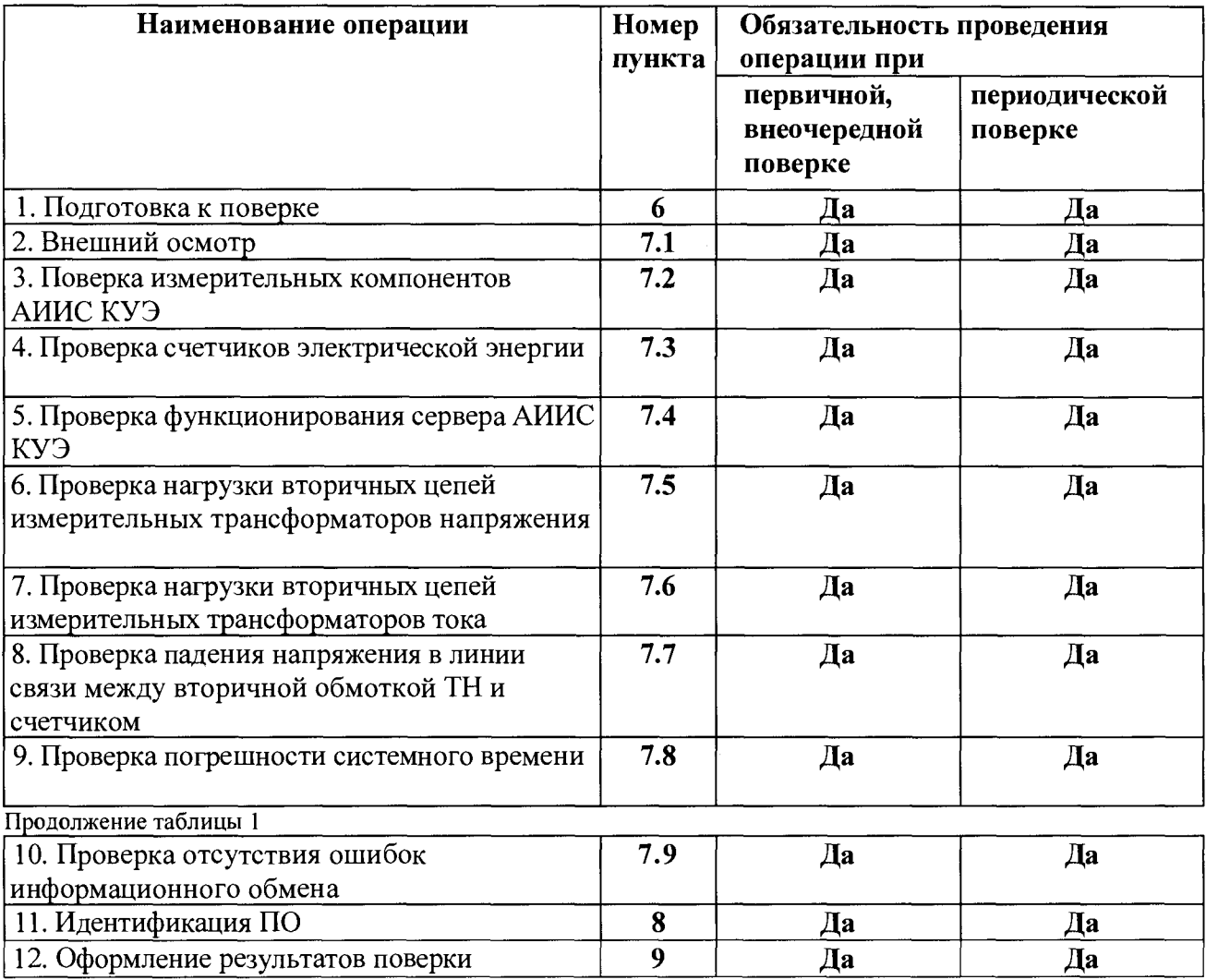

## **2 СРЕДСТВА ПОВЕРКИ**

<span id="page-3-1"></span>**При проведении поверки применяют средства измерений и вспомогательные устройства, в соответствии с методиками поверки, указанными в описаниях типа на измерительные компоненты АИИС КУЭ, а также приведенные в таблице 2.**

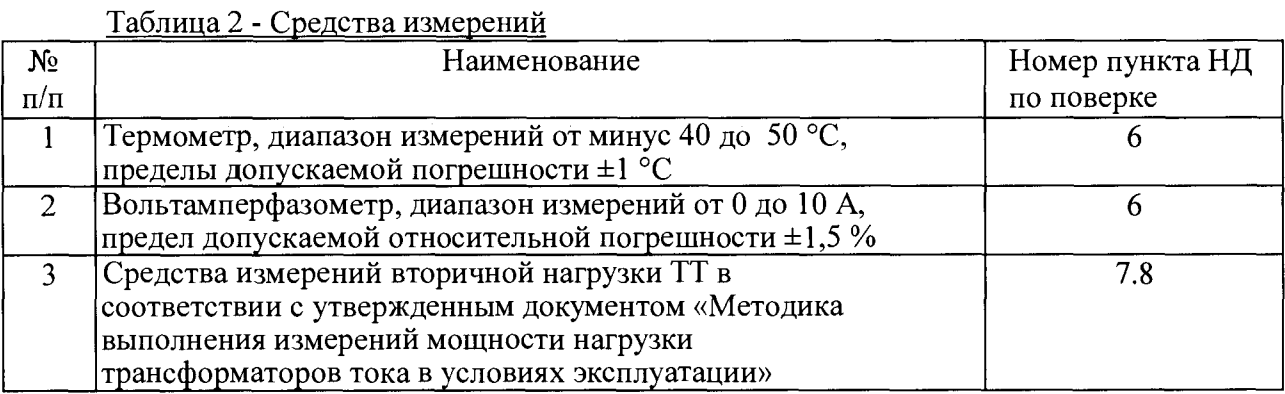

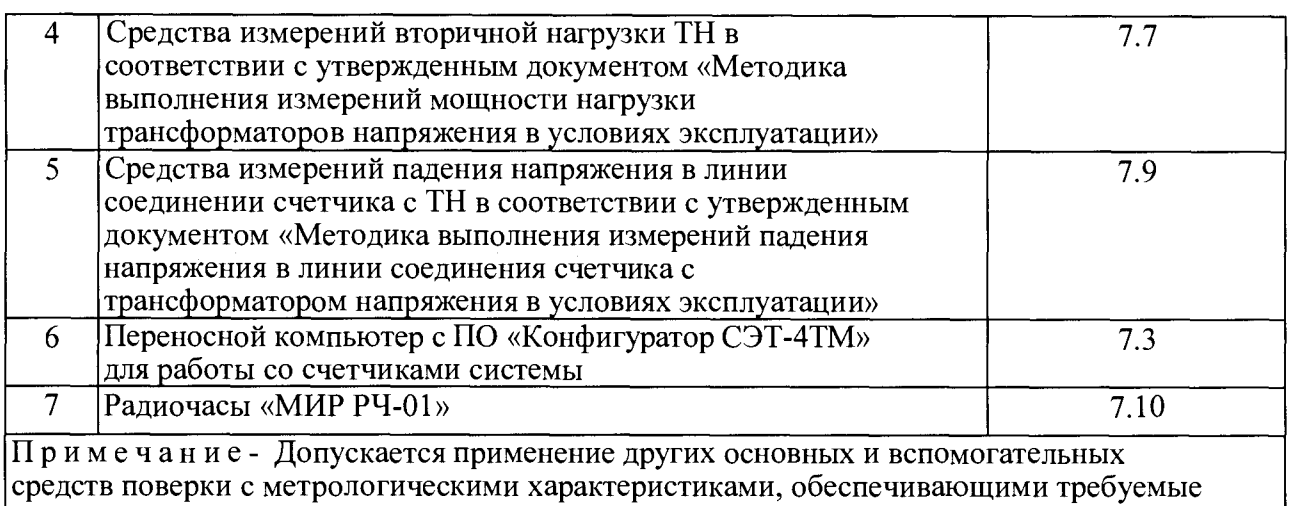

**точности измерений.**

## **3 ТРЕБОВАНИЯ К КВАЛИФИКАЦИИ ПОВЕРИТЕЛЕЙ**

<span id="page-4-0"></span>**3.1 Поверку АИИС КУЭ осуществляют аккредитованные в соответствии с законодательством Российской Федерации об аккредитации в национальной системе аккредитации на проведение поверки средств измерений юридические лица и индивидуальные предприниматели, изучившие настоящую методику поверки и руководство по эксплуатации на АИИС КУЭ, имеющие стаж работы по данному виду измерений не менее 1 года.**

**3.2 Измерение вторичной нагрузки измерительных трансформаторов тока, входящих в состав АИИС КУЭ, осуществляется персоналом, имеющим стаж работы по данному виду измерений не менее 1 года, изучившим документ «Методика выполнения измерений мощности нагрузки трансформаторов тока в условиях эксплуатации» и прошедшим обучение по проведению измерений в соответствии с указанным документом. Измерение проводят не менее двух специалистов, один из которых должен иметь удостоверение, подтверждающее право работы на установках свыше 1 ООО В с группой по электробезопасности не ниже III.**

3.3 **Измерение вторичной нагрузки измерительных трансформаторов напряжения, входящих в состав АИИС КУЭ, осуществляется персоналом, имеющим стаж работы по данному виду измерений не менее 1 года, изучившим документ «Методика выполнения измерений мощности нагрузки трансформаторов напряжения в условиях эксплуатации» и прошедшим обучение по проведению измерений в соответствии с указанным документом. Измерение проводят не менее двух специалистов, один из которых должен иметь удостоверение, подтверждающее право работы на установках свыше 1000 В с группой по электробезопасности не ниже IV.**

3.4 **3.4 Измерение потерь напряжения в линии соединения счетчика с измерительным трансформатором напряжения, входящими в состав АИИС КУЭ, осуществляется персоналом, имеющим стаж работы по данному виду измерений не менее 1 года, изучившим документ «Методика выполнения измерений потерь напряжения в линиях соединения счетчика с трансформатором напряжения в условиях эксплуатации» и прошедшим обучение по проведению измерений в соответствии с указанным документом. Измерение проводят не менее двух специалистов, один из которых должен иметь удостоверение, подтверждающее право работы на установках свыше 1000 В с группой по электробезопасности не ниже IV.**

## **4 ТРЕБОВАНИЯ БЕЗОПАСНОСТИ**

<span id="page-4-1"></span>**4.1 При проведении поверки должны быть соблюдены требования безопасности, установленные ГОСТ 12.2.007.0, ГОСТ 12.2.007.3, «Правилами технической эксплуатации электрических станций и сетей РФ», «Правил по охране труда при эксплуатации электроустановок» от 23 июля 2013 года№328н, а также требования безопасности на средства** **поверки, поверяемые трансформаторы и счетчики, изложенные в их руководствах по эксплуатации.**

<span id="page-5-0"></span>**4.2 Эталонные средства измерений, вспомогательные средства поверки и оборудование должны соответствовать требованиям ГОСТ 12.2.003, ГОСТ 12.2.007.3**

#### **5 УСЛОВИЯ ПОВЕРКИ**

<span id="page-5-1"></span>**Условия поверки АИИС КУЭ должны соответствовать условиям ее эксплуатации, нормированным в технической документации, но не выходить за нормированные условия применения средств поверки.**

#### 6 **ПОДГОТОВКА К ПОВЕРКЕ**

**6.1 Для проведения поверки представляют следующую документацию:**

**- руководство по эксплуатации АИИС КУЭ;**

**- описание типа АИИС КУЭ;**

**- свидетельства о поверке измерительных компонентов, входящих в ИК, и свидетельство о предыдущей поверке системы (при периодической и внеочередной поверке);**

**- паспорта-протоколы на ИИК;**

**- рабочие журналы АИИС КУЭ с данными по климатическим и иным условиям эксплуатации за межповерочный интервал (только при периодической поверке).**

**6.2 Перед проведением поверки выполняют следующие подготовительные работы:**

**- проводят организационно-технические мероприятия по доступу поверителей и персонала энергообъектов к местам установки измерительных трансформаторов, счетчиков электроэнергии; по размещению эталонов, отключению в необходимых случаях поверяемых средств измерений от штатной схемы;**

**- проводят организационно-технические мероприятия по обеспечению безопасности поверочных работ в соответствии с действующими правилами и руководствами по эксплуатации применяемого оборудования;**

**- средства поверки выдерживают в условиях и в течение времени, установленных в нормативных документах на средства поверки;**

<span id="page-5-2"></span>**- все средства измерений, которые подлежат заземлению, должны быть надежно заземлены, подсоединение зажимов защитного заземления к контуру заземления должно производиться ранее других соединений, а отсоединение - после всех отсоединений.**

#### **7 ПРОВЕДЕНИЕ ПОВЕРКИ**

#### **7.1 Внешний осмотр**

**7.1.1 Проверяют целостность корпусов и отсутствие видимых повреждений измерительных компонентов, наличие поверительных пломб и клейм.**

**7.1.2 Проверяют размещение измерительных компонентов, правильность схем подключения трансформаторов тока и напряжения к счетчикам электрической энергии; правильность прокладки проводных линий по проектной документации на АИИС КУЭ.**

**7.1.3 Проверяют соответствие типов и заводских номеров фактически использованных измерительных компонентов типам и заводским номерам, указанным в формуляре АИИС КУЭ.**

**7.1.4 Проверяют отсутствие следов коррозии и нагрева в местах подключения проводных линий.**

### **7.2 Поверка измерительных компонентов АИИС КУЭ**

**Проверяют наличие свидетельств о поверке и срок их действия для всех измерительных компонентов: измерительных трансформаторов тока и напряжения, счетчиков электрической энергии. При обнаружении просроченных свидетельств о поверке измерительных компонентов или свидетельств, срок действия которых близок к окончанию,**

**дальнейшие операции по поверке ИК, в который они входят, выполняют после поверки этих измерительных компонентов.**

## **7.3 Проверка счетчиков электрической энергии**

**7.3.1 Проверяют наличие и сохранность пломб поверительных и энергосбытовых организаций на счетчике и испытательной коробке. Проверяют наличие документов энергосбытовых организаций, подтверждающих правильность подключения счетчика к цепям тока и напряжения, в частности, правильность чередования фаз. При отсутствии таких документов или нарушении (отсутствии) пломб проверяют правильность подключения счетчиков к цепям тока и напряжения (соответствие схем подключения - схемам, приведенным в паспорте на счетчик). Проверяют последовательность чередования фаз с помощью вольтамперфазометра. При проверке последовательности чередования фаз действуют в соответствии с указаниями, изложенными в руководстве по его эксплуатации.**

**7.3.2 Проверяют работу всех сегментов индикаторов, отсутствие кодов ошибок или предупреждений, прокрутку параметров в заданной последовательности.**

**7.3.3 Проверяют работоспособность оптического порта счетчика с помощью переносного компьютера. Преобразователь подключают к любому последовательному порту переносного компьютера. Опрашивают счетчик по установленному соединению. Опрос счетчика считается успешным, если получен отчет, содержащий данные, зарегистрированные счетчиком.**

**7.3.4 Проверяют соответствие индикации даты в счетчике календарной дате (число, месяц, год). Проверку осуществляют визуально или с помощью переносного компьютера через оптопорт.**

## **7.4 Проверка функционирования сервера АИИС КУЭ (АРМ или сервера)**

**7.4.1 Проводят опрос текущих показаний всех счетчиков электроэнергии. Проверяют глубину хранения измерительной информации в сервере АИИС КУЭ.**

**7.4.2 Проверяют защиту программного обеспечения на сервере АИИС КУЭ от несанкционированного доступа. Для этого запускают на выполнение программу сбора данных и в поле «пароль» вводят неправильный код. Проверку считают успешной, если при вводе неправильного пароля программа не разрешает продолжать работу.**

**7.4.3 Проверяют работу аппаратных ключей. Выключают сервер и снимают аппаратную защиту (отсоединяют ключ от порта сервера). Включают сервер, загружают операционную систему и запускают программу. Проверку считают успешной, если получено сообщение об отсутствии «ключа защиты».**

## **7.5 Проверка нагрузки вторичных цепей трансформаторов напряжения**

**7.5.1 Проверяют наличие и сохранность пломб поверительных и энергоснабжающих организаций на клеммных соединениях, имеющихся на линии связи ТН со счетчиком. Проверяют наличие документов энергосбытовых организаций, подтверждающих правильность подключения первичных и вторичных обмоток ТН. При отсутствии таких документов или нарушении (отсутствии) пломб проверяют правильность подключения первичных и вторичных обмоток ТН.**

**7.5.2 При проверке мощности нагрузки вторичных цепей ТН необходимо убедиться, что отклонение вторичного напряжения при нагруженной вторичной обмотке составляет не более ±10 % от U hom**

**Измеряют мощность нагрузки ТН, которая должна находиться в диапазоне (0,25-1,0)ShOM.**

**Измерение мощности нагрузки вторичных цепей ТН проводят в соответствии с аттестованной в установленном порядке методикой измерений.**

#### **Примечания**

**1 Допускается измерение мощности нагрузки вторичных цепей ТН не проводить, если такие измерения проводились при составлении паспортов-протоколов на данный**

**измерительный канал в течение истекающего межповерочного интервала системы. Результаты проверки считают положительными, если паспорт-протокол подтверждает выполнение указанного выше условия для ТН.**

**2 Допускается мощность нагрузки определять расчетным путем, если известны входные (проходные) импедансы всех устройств, подключенных к вторичным обмоткам измерительных трансформаторов.**

## **7.6 Проверка нагрузки вторичных цепей трансформаторов тока**

**7.6.1 Проверяют наличие документов энергосбытовых организаций, подтверждающих правильность подключения вторичных обмоток ТТ. При отсутствии таких документов проверяют правильность подключения вторичных обмоток ТТ.**

**7.6.2 Измеряют мощность нагрузки вторичных цепей ТТ, которая должна находиться в** диапазоне (0,25-1,0) SHOM- Для трансформаторов с номинальными вторичными нагрузками 1; **2; 2,5; 3; 5 и 10 ВА нижний предел вторичных нагрузок - 0,8; 1,25; 1,5; 1,75; 3,75 и 3,75 В-А соответственно.**

**Измерение тока и вторичной нагрузки ТТ проводят в соответствии с аттестованной в установленном порядке методикой измерений.**

#### **Примечания**

**1 Допускается измерение мощности нагрузки вторичных цепей ТТ не проводить, если такие измерения проводились при составлении паспортов-протоколов на данный ИИК в течение истекающего межповерочного интервала системы. Результаты проверки считают положительными, если паспорт-протокол подтверждает выполнение указанного выше условия для ТТ.**

**2 Допускается мощность нагрузки определять расчетным путем, если известны входные (проходные) импедансы всех устройств, подключенных ко вторичным обмоткам ТТ.**

## **7.7 Проверка падения напряжения в линии связи между вторичной обмоткой ТН и счетчиком**

**Измеряют падение напряжения ил в проводной линии связи для каждой фазы по утвержденному документу «Методика выполнения измерений падения напряжения в линии соединения счетчика с трансформатором напряжения в условиях эксплуатации». Падение напряжения не должно превышать 0,25 % от номинального значения на вторичной обмотке ТН.**

#### **П р и м е ч а н и я**

**1 Допускается измерение падения напряжения в линии соединения счетчика с ТН не проводить, если такие измерения проводились при составлении паспортов-протоколов на данный ИИК в течение истекающего межповерочного интервала системы. Результаты проверки считают положительными, если паспорт-протокол подтверждает выполнение указанного выше требования.**

**2 Допускается падение напряжения в линии соединения счетчика с ТН определять расчетным путем, если известны параметры проводной линии связи и сила электрического тока, протекающего через линию связи.**

#### **7.8 Проверка погрешности системного времени**

**7.8.1 Подключают радиочасы «МИР РЧ-01» к переносному компьютеру и настраивают на нём точное время. После этого проверяют показание часов счетчика и определяют разницу показаний с переносным компьютером.**

**7.8.2 Распечатывают журнал событий всех компонентов системы, имеющих встроенные программные часы (сервер, АРМ, счетчики) выделив события, соответствующие сличению часов. Расхождение времени часов всех компонентов системы, имеющих встроенные программные часы в момент предшествующий коррекции не должно превышать предела допускаемого расхождения, указанного в описании типа системы: ±5 с/сутки.**

## **7.9 Проверка отсутствия ошибок информационного обмена**

**Операция проверки отсутствия ошибок информационного обмена предусматривает экспериментальное подтверждение идентичности числовой измерительной информации в счетчиках электрической энергии (исходная информация), и памяти центрального сервера.**

**В момент проверки все технические средства, входящие в проверяемый ИК, должны быть включены.**

**7.9.1 На сервере системы распечатывают значения активной и реактивной электрической энергии, зарегистрированные с 30-ти минутным интервалом за полные предшествующие дню проверки сутки по всем ИК. Проверяют наличие данных, соответствующих каждому 30-ти минутному интервалу времени. Пропуск данных не допускается за исключением случаев, когда этот пропуск был обусловлен отключением ИИК или устраненным отказом какого-либо компонента системы.**

**7.9.2 Распечатывают на сервере профиль нагрузки за полные сутки, предшествующие дню поверки. Используя переносной компьютер, считывают через оптопорт профиль нагрузки за те же сутки, хранящийся в памяти счетчика. Различие значений активной (реактивной) мощности, хранящейся в памяти счетчика (с учетом коэффициентов трансформации измерительных трансформаторов) и базе данных центрального сервера не должно превышать двух единиц младшего разряда учтенного значения.**

**7.9.3 Рекомендуется вместе с проверкой по п. 7.8.2 сличать показания счетчика по активной и реактивной электрической энергии строго в конце получаса (часа) и сравнивать с данными, зарегистрированными в сервере системы для того же момента времени. Для этого визуально или с помощью переносного компьютера через оптопорт считывают показания счетчика по активной и реактивной электрической энергии и сравнивают эти данные (с учетом** трансформаторов), с показаниями **зарегистрированными в сервере системы. Расхождение не должно превышать две единицы младшего разряда.**

## **8 Методика проверки идентификации ПО.**

<span id="page-8-0"></span>**8.1 Определение идентификационного наименования ПО.**

**Для определения идентификационного наименования ПО «Пирамида 2000» необходимо:**

**1) Найти файл «CalcClients.dll» по следующему пути «C:\P2kServer\». Выделить файл и** нажать правую кнопку мыши, в выпавшем меню выбрать пункт - «свойства». В выпавшем **окне выбрать закладку «Подробно». В верхней части окна (рисунок 1) указано** идентификационное наименование  $\Pi$ O - «CalcClients.dll».

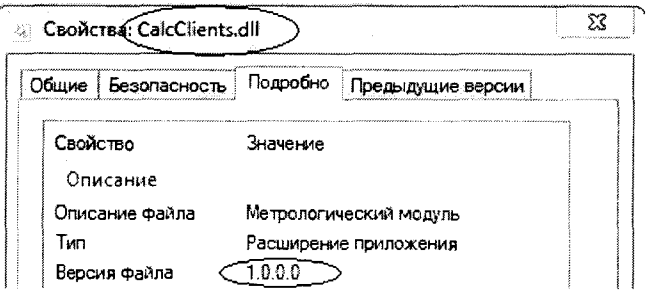

**Рисунок 1 - Идентификационные данные ПО «Пирамида 2000».**

**2) Найти файл «CalcLeakage.dll» по следующему пути «C:\P2kServer\». Выделить файл и нажать правую кнопку мыши, в выпавшем меню выбрать пункт - «свойства». В выпавшем окне выбрать закладку «Подробно». В верхней части окна (рисунок 2) указано** идентификационное наименование  $\Pi$ O - «CalcLeakage.dll».

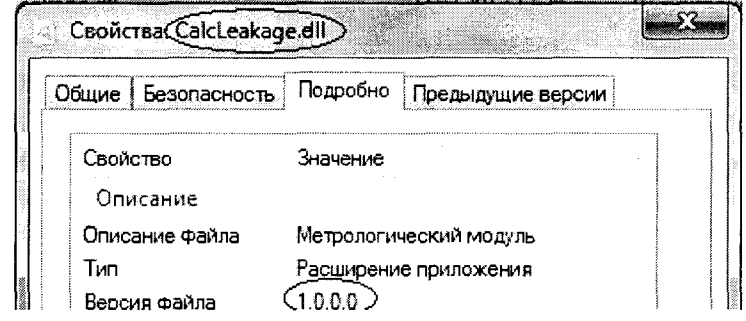

**Рисунок 2 - Идентификационные данные ПО «Пирамида 2000».**

**3) Найти файл «CalcLosses.dll» по следующему пути «C:\P2kServer\». Выделить файл и нажать правую кнопку мыши, в выпавшем меню выбрать пункт - «свойства». В выпавшем окне выбрать закладку «Подробно». В верхней части окна (рисунок 3) указано идентификационное наименование ПО - «CalcLosses.dll».**

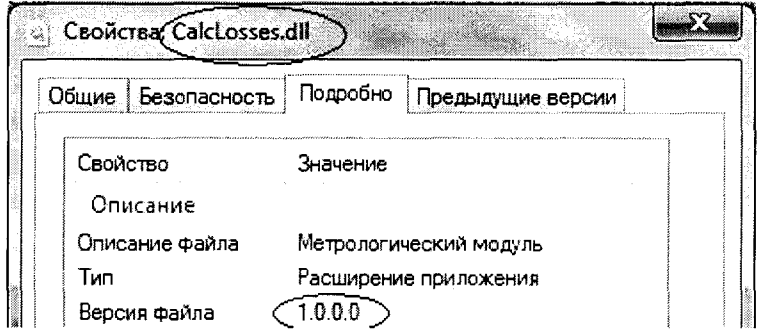

**Рисунок 3 - Идентификационные данныеПО «Пирамида 2000».**

**4) Найти файл «Metrology.dll» по следующему пути «C:\P2kServer\». Выделить файл и нажать правую кнопку мыши, в выпавшем меню выбрать пункт - «свойства». В выпавшем окне выбрать закладку «Подробно». В верхней части окна (рисунок 4) указано идентификационное наименование ПО - «Metrology.dll».**

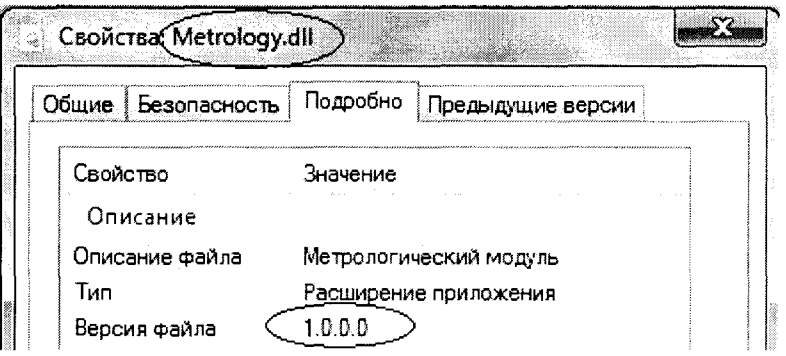

**Рисунок 4 - Идентификационные данные ПО «Пирамида 2000».**

**5) Найти файл «ParseBin.dll» по следующему пути «C:\P2kServer\». Выделить файл и** нажать правую кнопку мыши, в выпавшем меню выбрать пункт - «свойства». В выпавшем **окне выбрать закладку «Подробно». В верхней части окна (рисунок 5) указано** идентификационное наименование ПО - «ParseBin.dll».

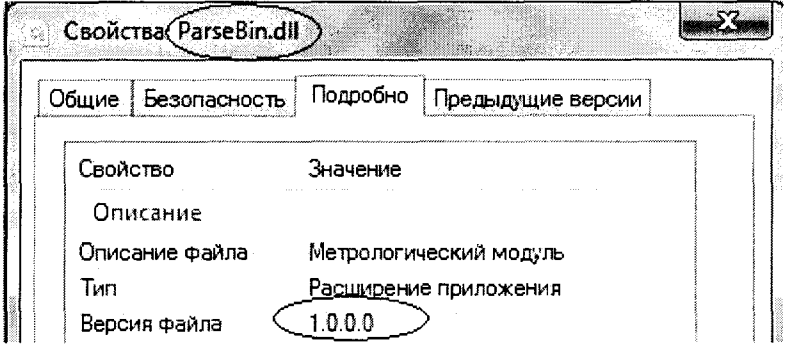

**Рисунок 5 - Идентификационные данныеПО «Пирамида 2000».**

**6) Найти файл «ParseIEC.dll» по следующему пути «C:\P2kServer\». Выделить файл и** нажать правую кнопку мыши, в выпавшем меню выбрать пункт - «свойства». В выпавшем **окне выбрать закладку «Подробно». В верхней части окна (рисунок 6) указано идентификационное наименование ПО - «ParseIEC.dll».**

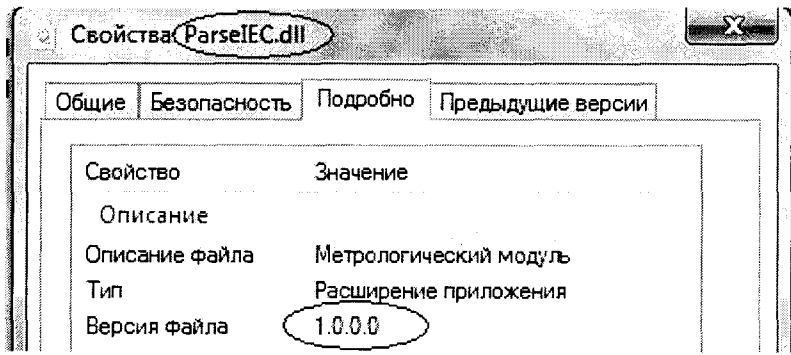

**Рисунок 6 - Идентификационные данныеПО «Пирамида 2000».**

**7) Найти файл «ParseModbus.dll» по следующему пути «C:\P2kServer\». Выделить файл и нажать правую кнопку мыши, в выпавшем меню выбрать пункт - «свойства». В выпавшем окне выбрать закладку «Подробно». В верхней части окна (рисунок 7) указано** идентификационное наименование ПО - «ParseModbus.dll».

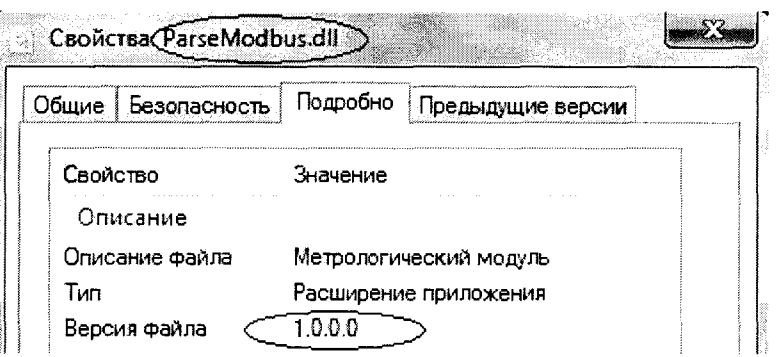

**Рисунок 7 - Идентификационные данные ПО «Пирамида 2000».**

**8) Найти файл «ParsePiramida.dll» по следующему пути «C:\P2kServer\». Выделить файл и нажать правую кнопку мыши, в выпавшем меню выбрать пункт - «свойства». В выпавшем окне выбрать закладку «Подробно». В верхней части окна (рисунок 8) указано** идентификационное наименование ПО - «ParsePiramida.dll».

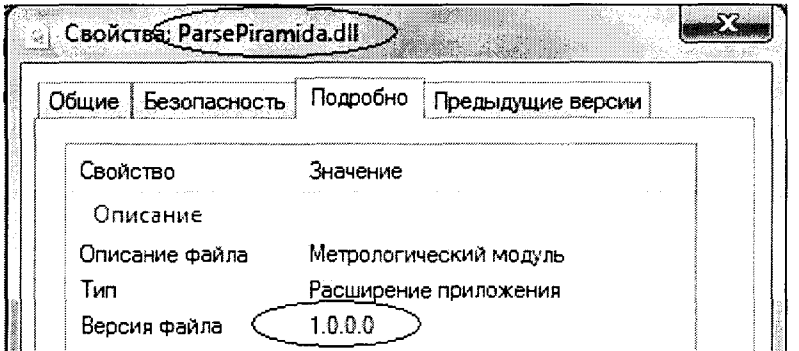

**Рисунок 8 - Идентификационные данныеПО «Пирамида 2000».**

**9) Найти файл «SynchroNSI.dll» по следующему пути «C:\P2kServer\». Выделить файл и нажать правую кнопку мыши, в выпавшем меню выбрать пункт - «свойства». В выпавшем окне выбрать закладку «Подробно». В верхней части окна (рисунок 9) указано идентификационное наименование ПО - «SynchroNSI.dll».**

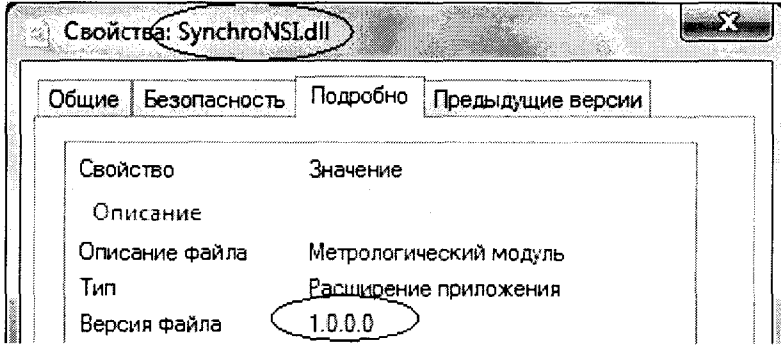

**Рисунок 9 - Идентификационные данные ПО «Пирамида 2000».**

**10) Найти файл «VerifyTime.dll» по следующему пути «C:\P2kServer\». Выделить файл и нажать правую кнопку мыши, в выпавшем меню выбрать пункт - «свойства». В выпавшем окне выбрать закладку «Подробно». В верхней части окна (рисунок 10) указано** идентификационное наименование ПО - «VerifyTime.dll».

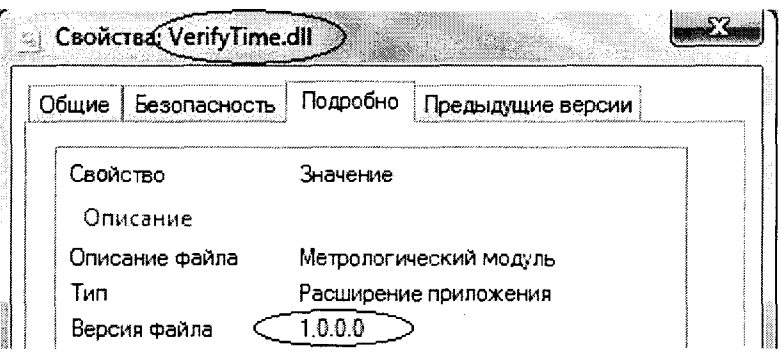

**Рисунок 10 - Идентификационные данные ПО «Пирамида 2000»**

**8.2 Определение цифрового идентификатора ПО**

**Для определения цифрового идентификатора ПО «Пирамида 2000» необходимо:**

**1) Найти файл «CalcClients.dll» по следующему пути «C:\P2kServer\». Рассчитать контрольную сумму по алгоритму MD5. Результат расчета контрольной суммы файла «CalcClients.dll» - E55712D0B1B219065D63DA949114DAE4.**

**2) Найти файл «CalcLeakage.dll» по следующему пути «C:\P2kServer\». Рассчитать контрольную сумму по алгоритму MD5. Результат расчета контрольной суммы файла «CalcLeakage.dll» - B1959FF70BE1EB17C83F7B0F6D4A132F.**

**3) Найти файл «CalcLosses.dll» по следующему пути «C:\P2kServer\». Рассчитать контрольную сумму по алгоритму MD5. Результат расчета контрольной суммы файла «CalcLosses.dll» - D79874D10FC2B156A0FDC27E1CA480AC.**

**4) Найти файл «Metrology.dll» по следующему пути «C:\P2kServer\». Рассчитать контрольную сумму по алгоритму MD5. Результат расчета контрольной суммы файла «Metrology.dll» - 52E28D7B608799BB3CCEA41B548D2C83.**

**5) Найти файл «ParseBin.dll» по следующему пути «C:\P2kServer\». Рассчитать контрольную сумму по алгоритму MD5. Результат расчета контрольной суммы файла «ParseBin.dll» - 6F557F885B737261328CD77805BD1BA7.**

**6) Найти файл «ParseIEC.dll» по следующему пути «C:\P2kServer\». Рассчитать контрольную сумму по алгоритму MD5. Результат расчета контрольной суммы файла «ParseIEC.dll» - 48E73A9283D1E66494521F63D00B0D9F.**

**7) Найти файл «ParseModbus.dll» по следующему пути «C:\P2kServer\». Рассчитать контрольную сумму по алгоритму MD5. Результат расчета контрольной суммы файла «ParseModbus.dll» - C391D64271ACF4055BB2A4D3FE1F8F48.**

**8) Найти файл «ParsePiramida.dll» по следующему пути «C:\P2kServer\». Рассчитать контрольную сумму по алгоритму MD5. Результат расчета контрольной суммы файла «ParsePiramida.dll» - ECF532935CA1A3FD3215049AF1FD979F.**

**9) Найти файл «SynchroNSI.dll» по следующему пути «C:\P2kServer\». Рассчитать контрольную сумму по алгоритму MD5. Результат расчета контрольной суммы файла «SynchroNSI.dll» - 530D9B0126F7CDC23ECD814C4EB7CA09.**

**10) Найти файл «VerifyTime.dll» по следующему пути «C:\P2kServer\». Рассчитать контрольную сумму по алгоритму MD5. Результат расчета контрольной суммы файла «VerifyTime.dll» - 1EA5429B261FB0E2884F5B356A1D1E75.**

## **9 ОФОРМЛЕНИЕ РЕЗУЛЬТАТОВ ПОВЕРКИ**

**9.1 На основании положительных результатов первичной или периодической поверки по пунктам раздела 7 выписывают свидетельство о поверке АИИС КУЭ в соответствии с приложением 1 к порядку проведения поверки средств измерений, требований к знаку поверки и содержанию свидетельства о поверке, утвержденному приказом Минпромторга России от 2 июля 2015 г. N 1815. В приложении к свидетельству указывают перечень ИИК.**

**9.2 На основании положительных результатов внеочередной поверки по пунктам раздела 7 выписывают свидетельство о поверке АИИС КУЭ в соответствии с приложением 1 к порядку проведения поверки средств измерений, требований к знаку поверки и содержанию свидетельства о поверке, утвержденному приказом Минпромторга России от 2 июля 2015 г. N 1815. В приложении к свидетельству указывают перечень ИИК, которым была проведена поверка.**

**9.3 При отрицательных результатах поверки АИИС КУЭ признается негодной к дальнейшей эксплуатации и на нее выдают извещение о непригодности к применению в соответствии с приложением 1 к порядку проведения поверки средств измерений, требований к знаку поверки и содержанию свидетельства о поверке, утвержденному приказом Минпромторга России от 2 июля 2015 г. N 1815с указанием причин.**

# *П Р И Л О Ж Е Н И Е А*

# **Таблица А1 - Перечень измерительных каналов АИИС КУЭ филиала АО «Татэнерго» - Набережночелнинская ТЭЦ**

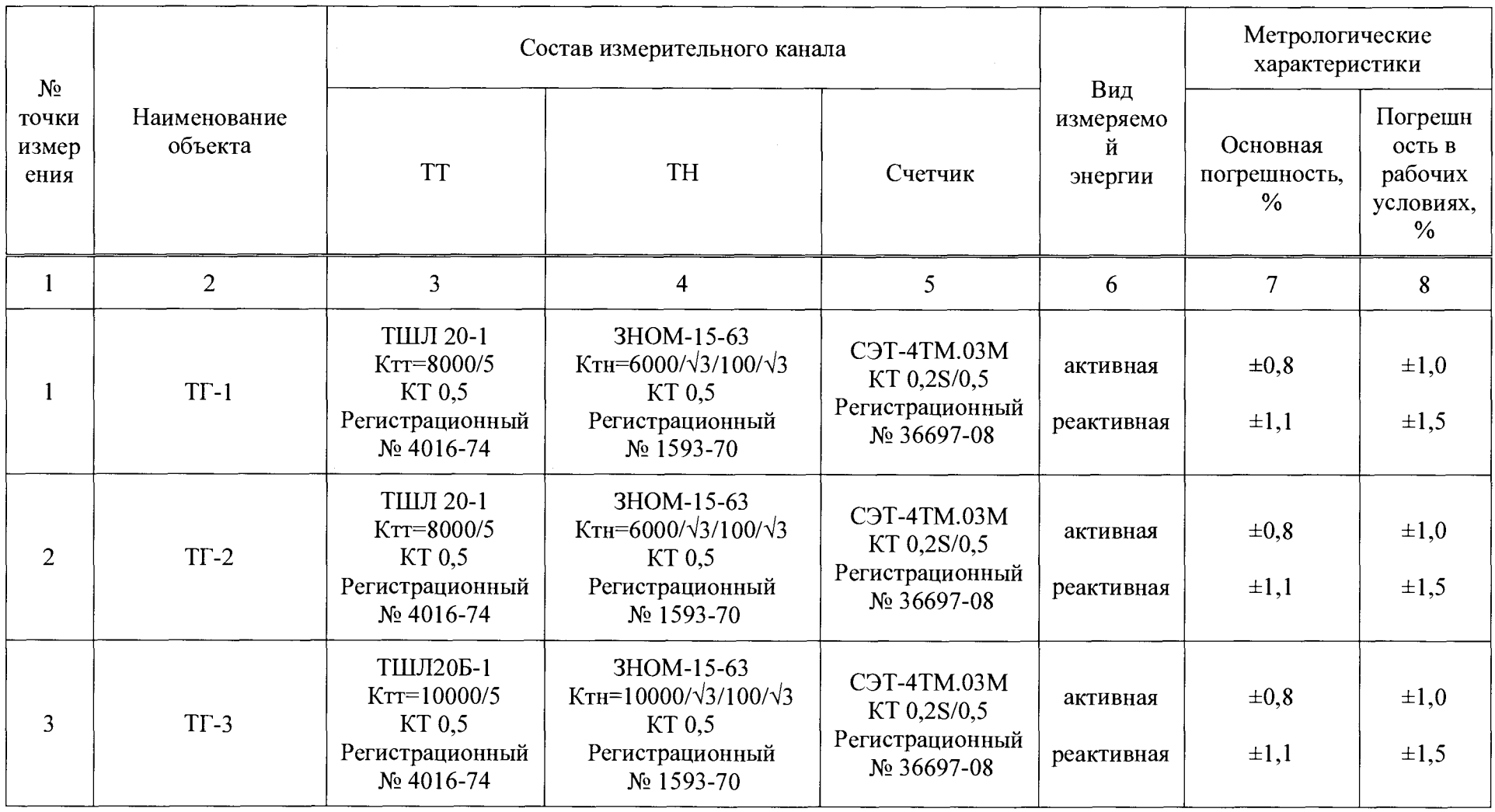

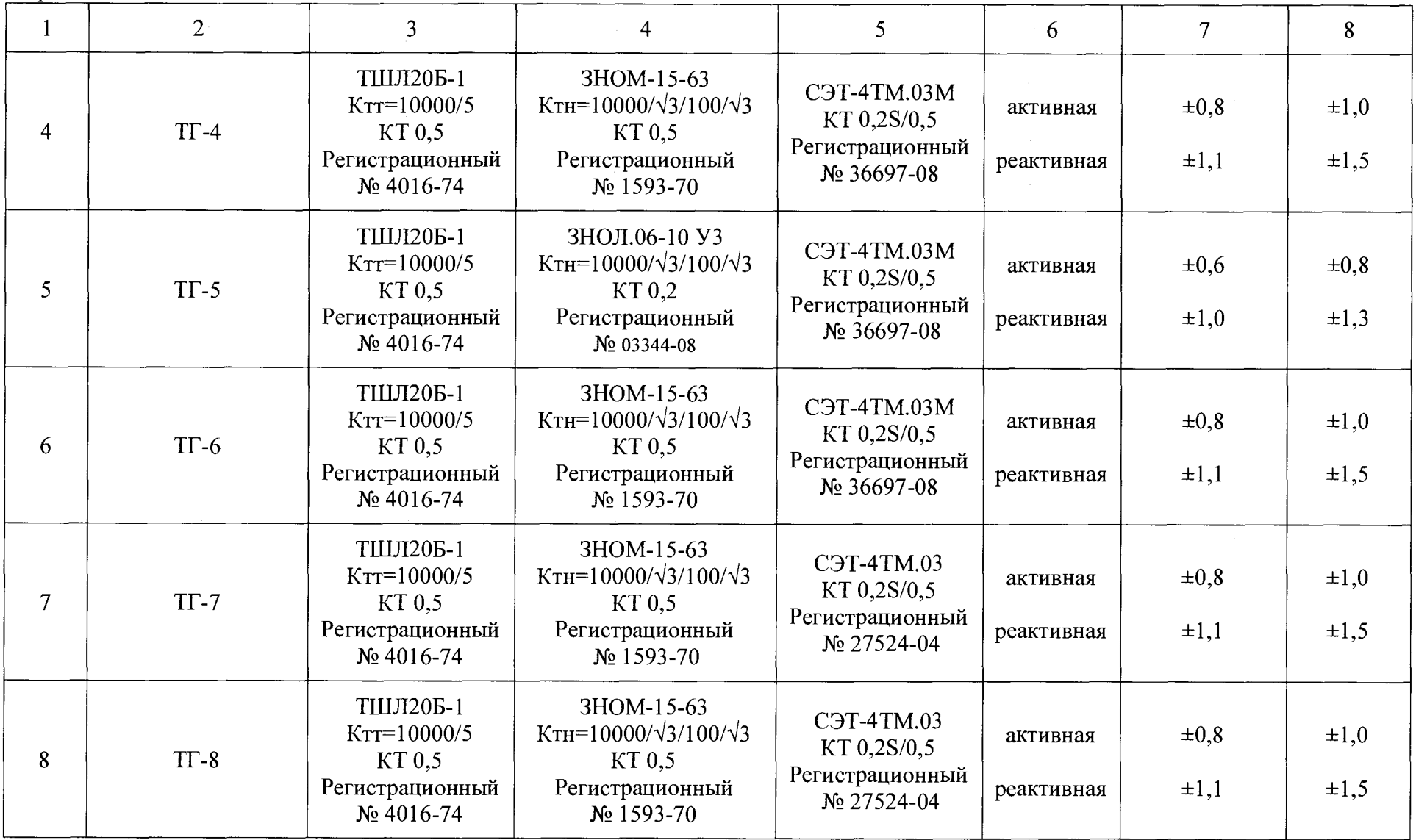

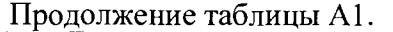

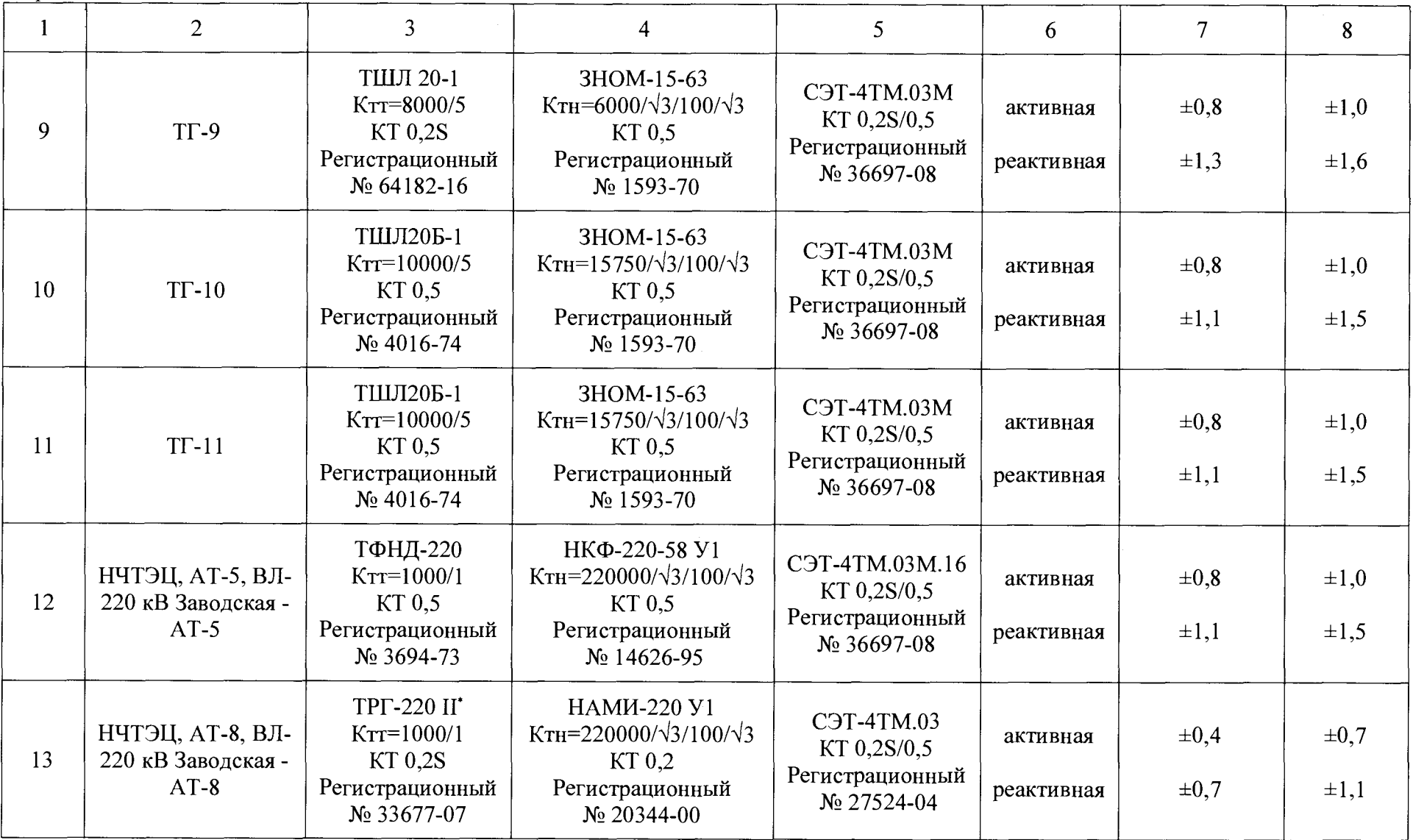

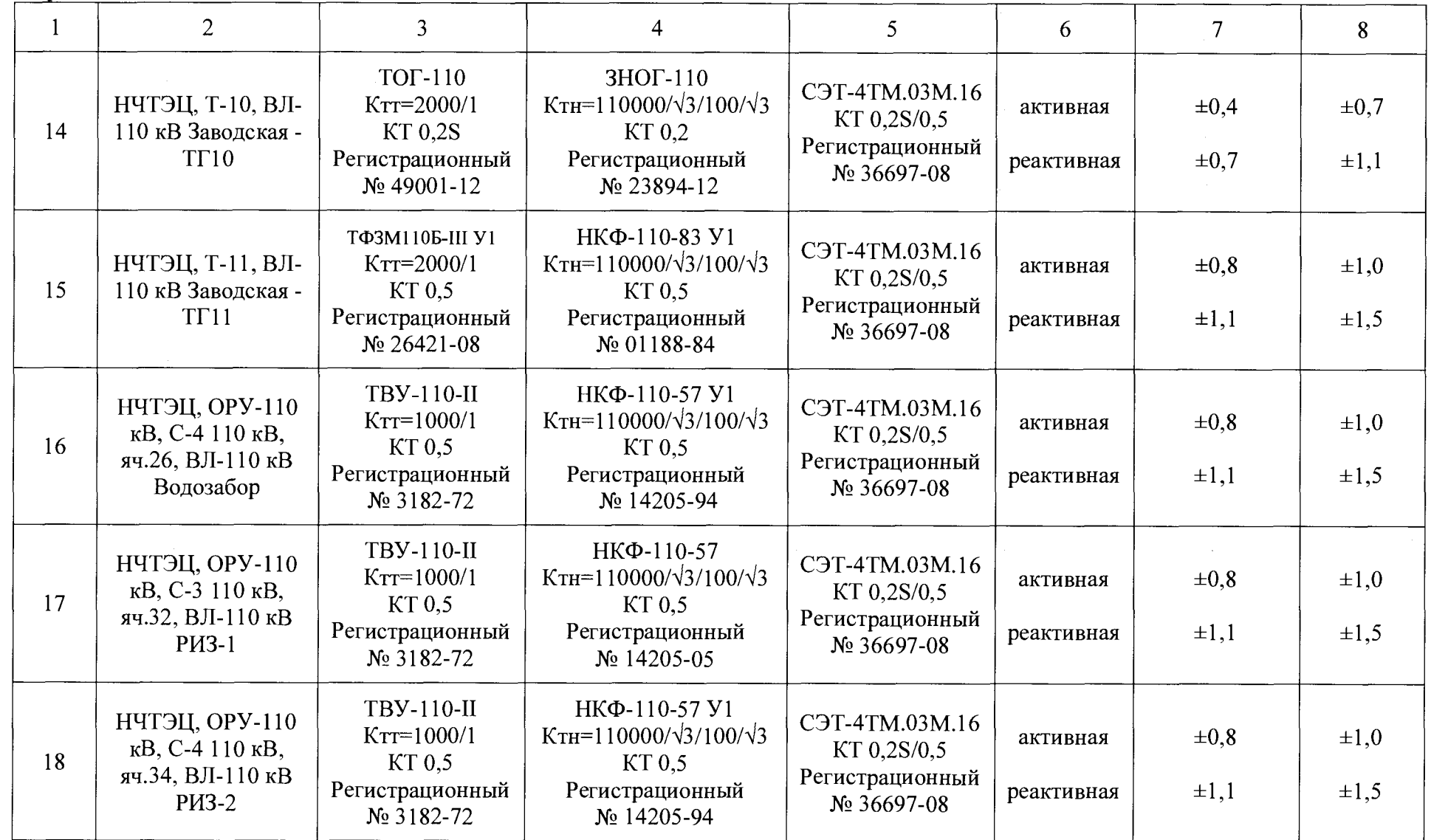

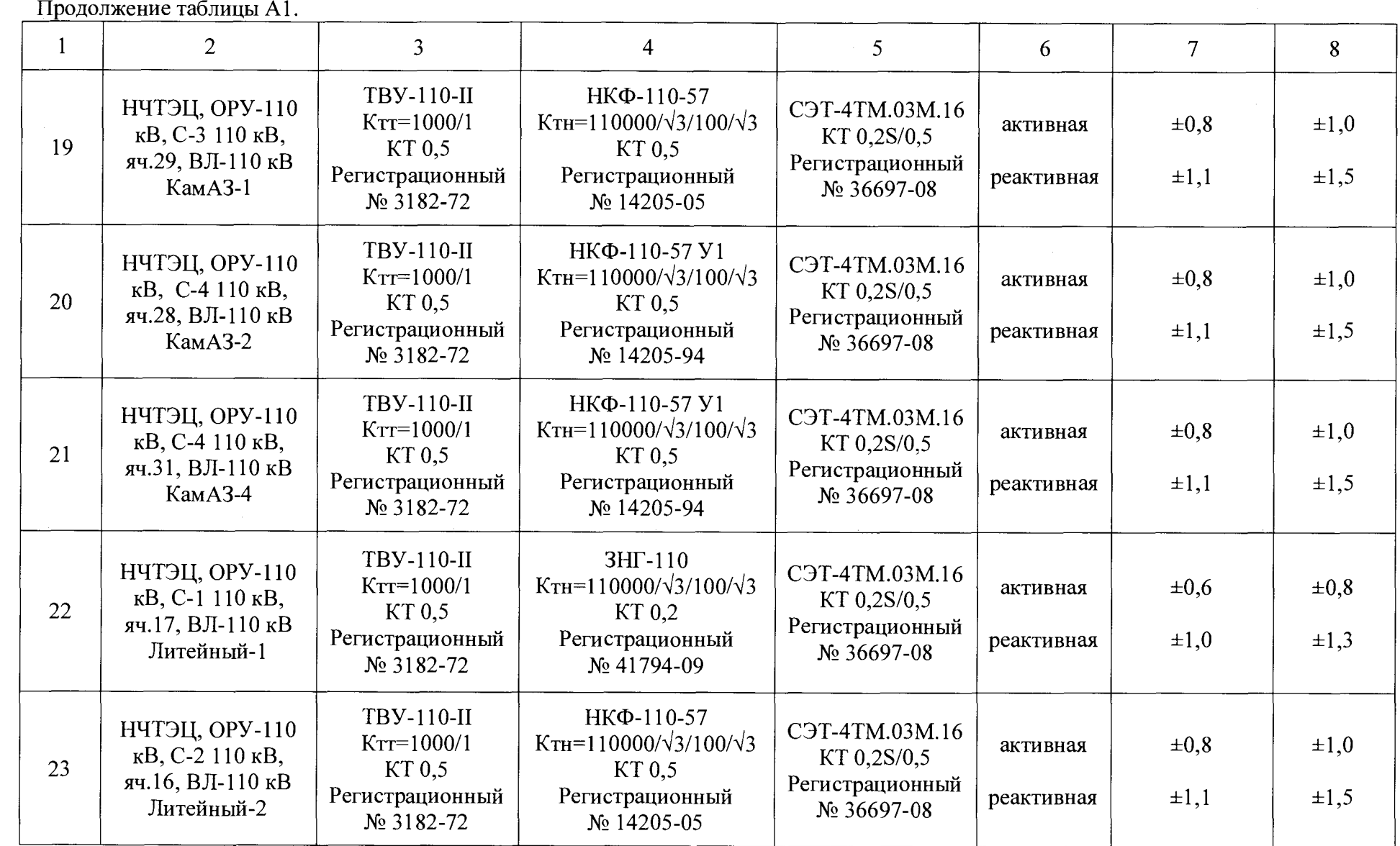

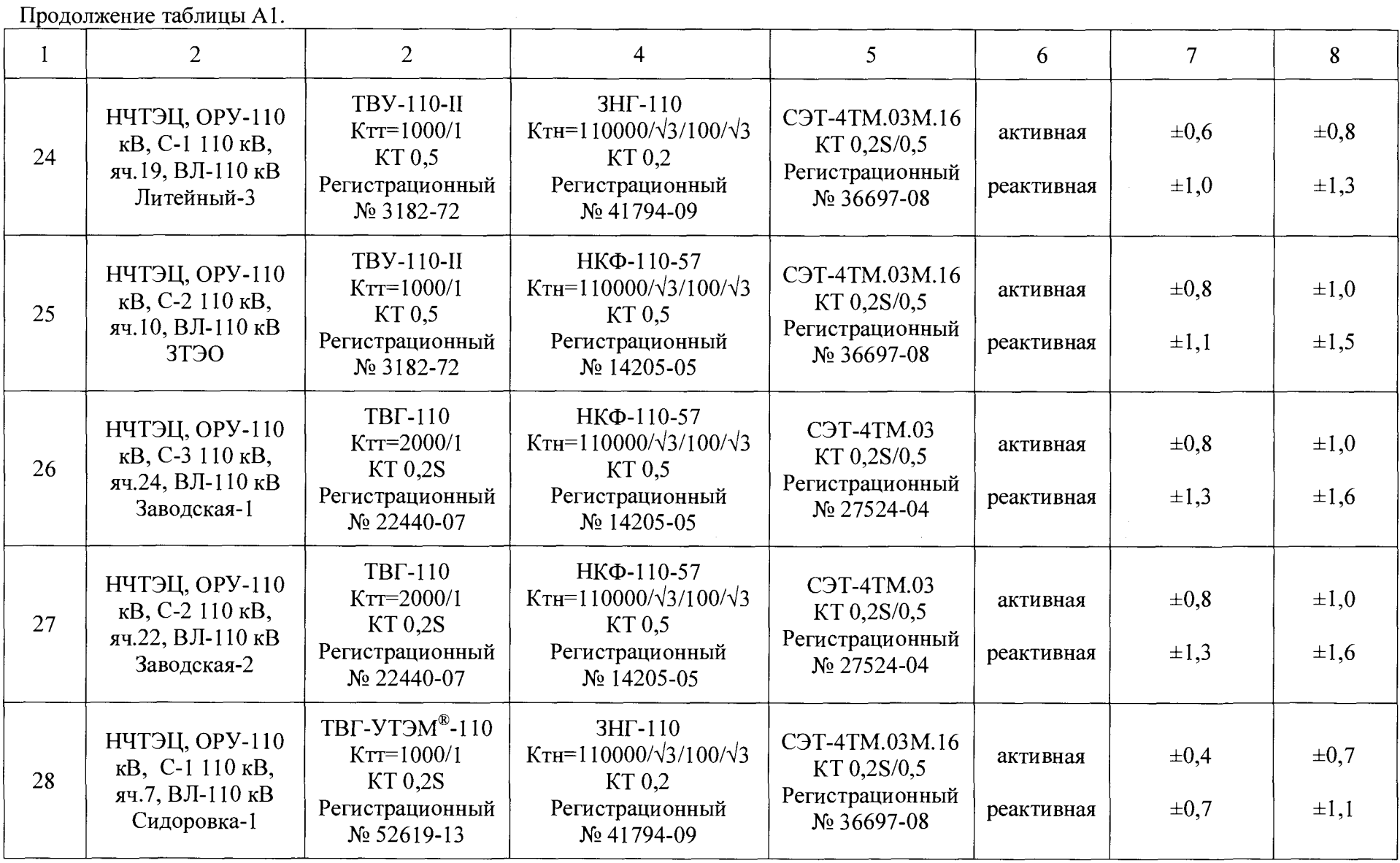

лист № 20 из 20

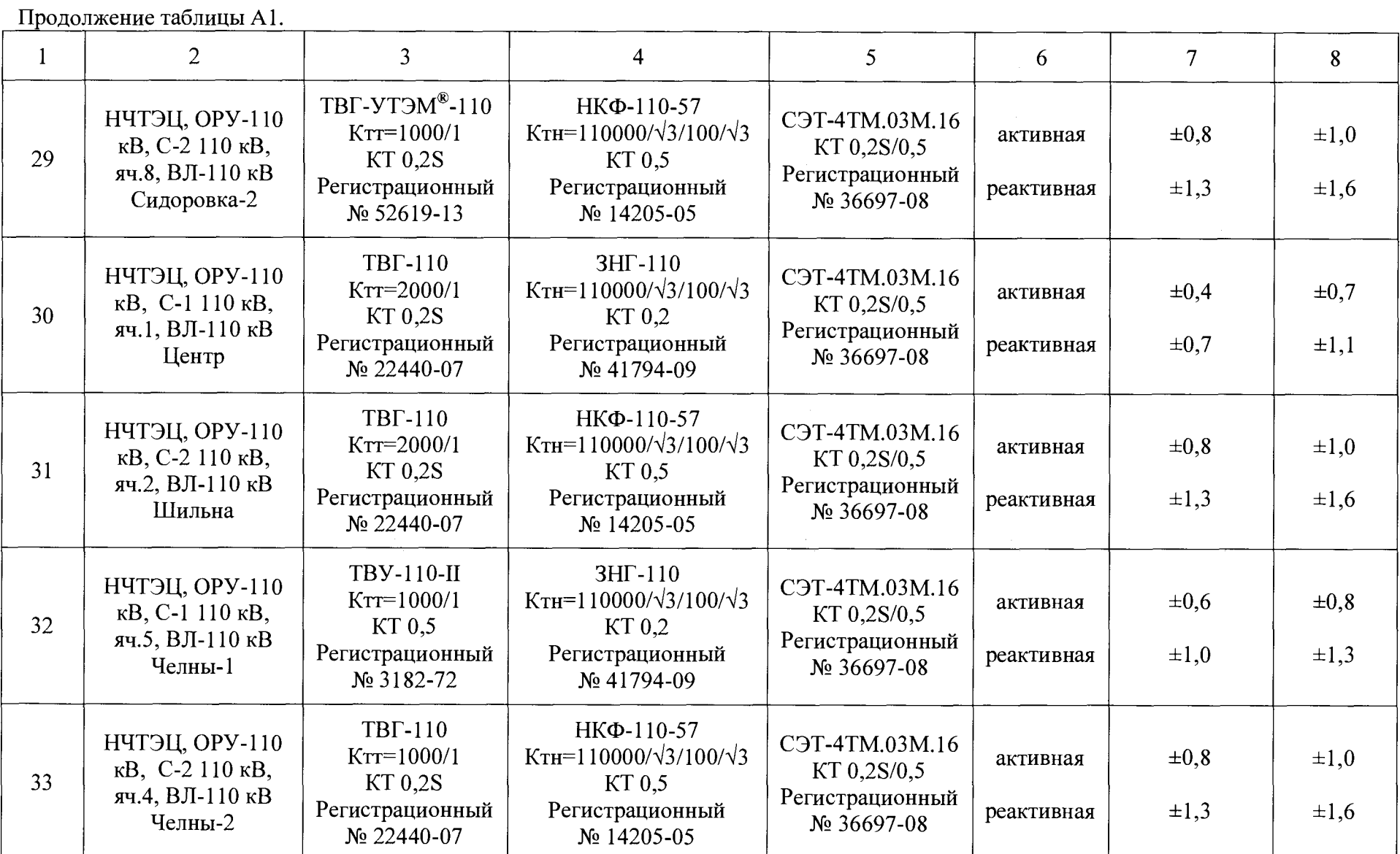

лист № 21 из 21

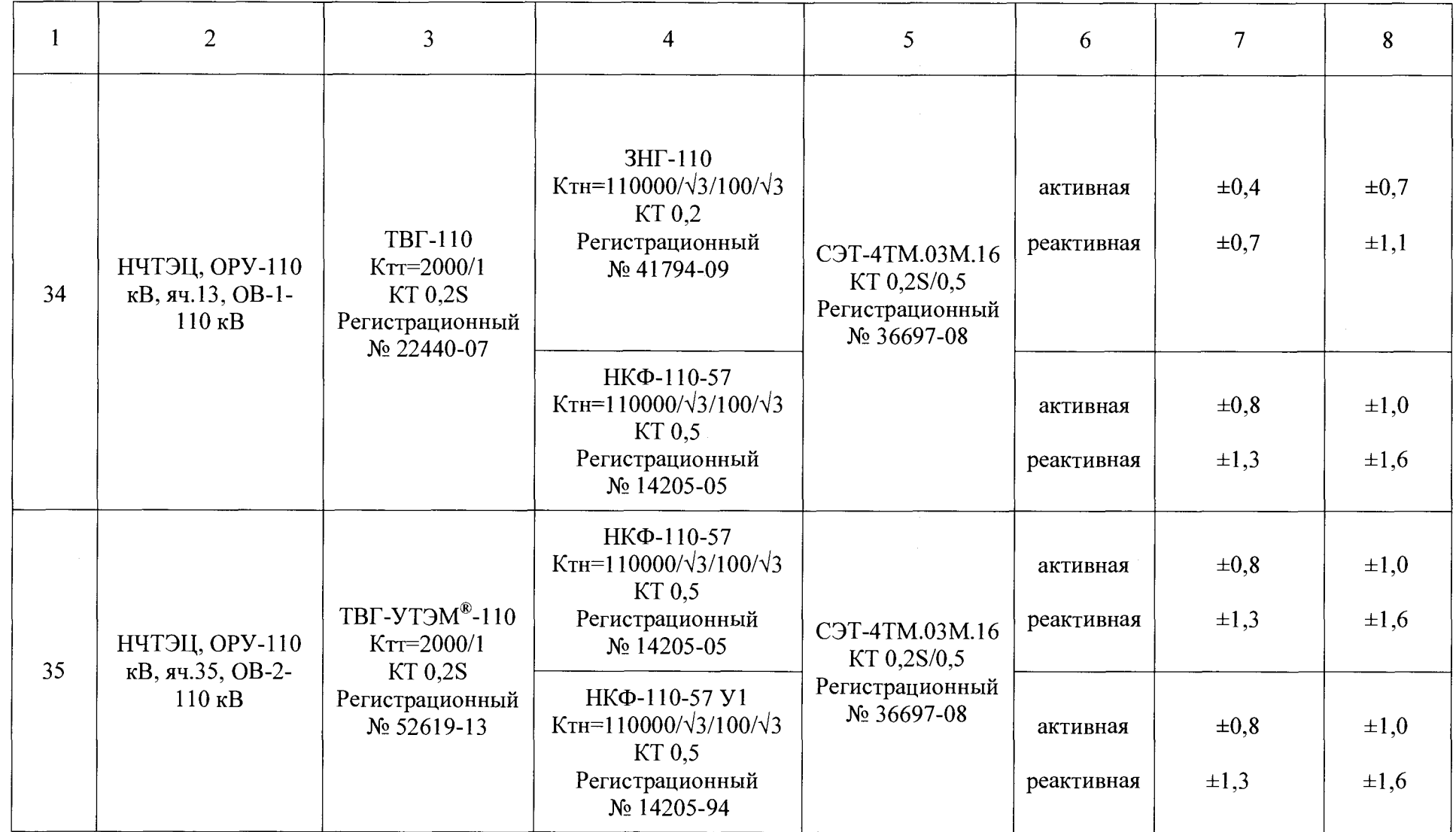